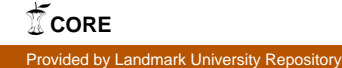

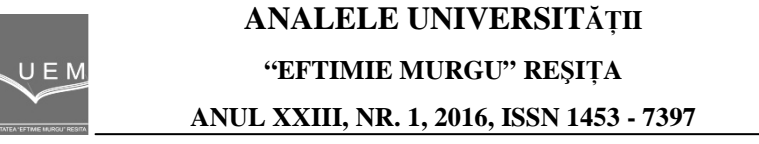

# **Development of a WormCAD using Parametric Design Approach**

Olayinka Oluwole Agboola, Peter Pelumi Ikubanni, Adeolu Adesoji Adediran, Rotimi Adedayo Ibikunle, Bamidele Temitope Ogunsemi

Gears as power transmission devices are capable of changing the speed, torque, and direction of a power source and are considered to be one of the most important devices used in many types of machinery owing to their durability and higher power transmission efficiency. Worm gears as a type of gear are widely used for transmitting power at high velocity ratios between non-intersecting shafts. Worm gears are very useful in machine design but its design requires a lot of design assumptions and calculations. To achieve a rapid design devoid of errors, there is need to have a customized computer program capable of designing worm gears using standardized design equations; and that is what WormCAD stands for. The software was designed using JavaScript programming language and the Node.js platform. The WormCAD was tested to be accurate, faster and convenient hence it will be a viable software to be used by worm gear designers.

**Keywords**: Worm gear, CAD, Design, Power transmission, Software

### **1. Introduction**

After generation of power from one part of a machine or the other, there is always a need to transfer such a power (torque) to the other element(s) of a machine. Different power transmitting devices such as belt drives, chain drives, gear drives could be used for this purpose, but gears are more preferable to others because of their ability to achieve definite velocity ratio (Akinnuli *et al.*, 2015). According to Khurmi and Gupta (2005), a gear is defined as a rotating machine element having cut teeth (or cogs) which mesh with another toothed part in order to transmit torque. Gear devices are capable of changing the speed, torque, and direction of a power source and are considered to be one of the most important devices used in many types of machinery owing to their durability as a power transmission devices and higher power transmission efficiency of up to 98% Hamrock et al., 2006).

According to the position of the axes of the shaft, gears can be classified as: Intersecting shafts- bevel gears; Non-intersecting and skew shafts- worm gears, hypoid gears; and Parallel shafts- spur gears, helical gears. As reported by Khurmi and Gupta (2005) gears have been in existence for a very long time. The first worm gear was produced in 1912 and its introduction in controlling the rudder of a ship was seen as a major development in the field of marine engineering.

Worm gears are widely used for transmitting power at high velocity ratios between non-intersecting shafts that are generally, but not necessarily at right angles. The worm gear is mostly used as a speed reducer, which consists of a worm and a worm wheel or gear. The worm (the driver) is usually of a cylindrical form having threads of same shape as that of an involute rack. The worm wheel or gear (the driven member) is similar to a helical gear with a face shaped to suit the shaped of the worm. The worm is generally made of steel while the worm gear is made of bronze or cast iron. Worm gears are very use in engineering and machine design, some of its applications are found in: Elevator/Lifts; Gates and conveyor belts; Torsen differentials; and the differential gearing which protects a vehicle against rollback

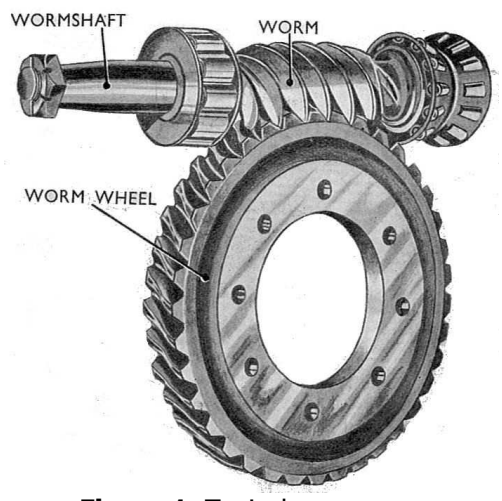

**Figure 1**. Typical worm gear

Computer Aided Design (CAD) involves the use of computer in modification, analysis or optimization of design (Antoniadis, 2012). Computer technology advancement also gains application in engineering designs. Gear design using computer aided approach is not left out in this development. Quite numbers of works have been done in gear design using computer aided approach for simulation or software development.

 Babu and Tsegaw (2009) developed an Involute spur gear template by parametric technique using Computer Aided Design. Their research work is applicable in spur gear design but the developed template has limitations that it can only be used in places where the gears are incorrect. When the gear design has modifications such as addendum, dedundum or proturberance and so on, it would further complicate the template modeling. Venkatesh  $et al.$  (2010) worked on the design, modeling and manufacturing of helical gear. However, manual long hand calculations were employed and the design was solely meant for helical gear. This design approach was later improved upon in 2014 by Venkatesh, and Murthy through the introduction of structural analysis using ANSYS. Tanvirkhan and Amit (2015) gave the review of design, modeling and stress analysis of high speed helical gear according to bending strength and contact strength using AGMA and ANSYS. To show that CAD is applicable to other types of gear, [9] gave a method of spiral bevel gear tooth contact analysis performed in CAD. They focused mainly on the analysis of teeth contact but Akinnuli et al., (2008) gave a comprehensive design of bevel gears using a BevelCAD (Software for designing Bevel gears). They claimed that the software developed was tested and performed satisfactorily. Also, the software is meant for the design of Bevel gears alone. Extensive literature reveals that there are multi-purpose gear design softwares like KIMOS but there is no specific, customized software for the design of Worm gears. The design of worm gears involves a lot of assumptions and calculations which can make the designer/engineer to commit some errors. To avert such error(s) and to make the interface to be more user-friendly, a WormCAD software that is meant for the design of only worm gears was developed. This will reduce effort employed in routine manual calculation hence saving time in designing worm gears. Standard gear design equations and assumptions were used in developing the software.

# **2. Software Design Process**

 Software design is sub-divided into four segments (Adejuyigbe, 2002) which include: Analysis; Algorithm design; Coding; Testing.

#### **2.1. Analysis**

 The key to well-designed software is analysis, as it reduces coding difficulties. Proper and accurate Analysis helps in selection of the most appropriate data structure. The software application was able to accept the input parameters and transformed into the required output by utilizing sets of mathematical relations.

# **2.2 Algorithm Design of Worm Gear**

- I Declare constants for different materials
- $\sigma_{0}$  Allowable static strength

 $\sigma_{\rm e}$  - Flexural endurance strength Select materials and tooth forms

II Select materials

Select tooth form (14.5<sup>0</sup> full depth involute, 20<sup>0</sup> full depth involute, 20<sup>0</sup> stub) Velocity ratio

Select number of start or thread

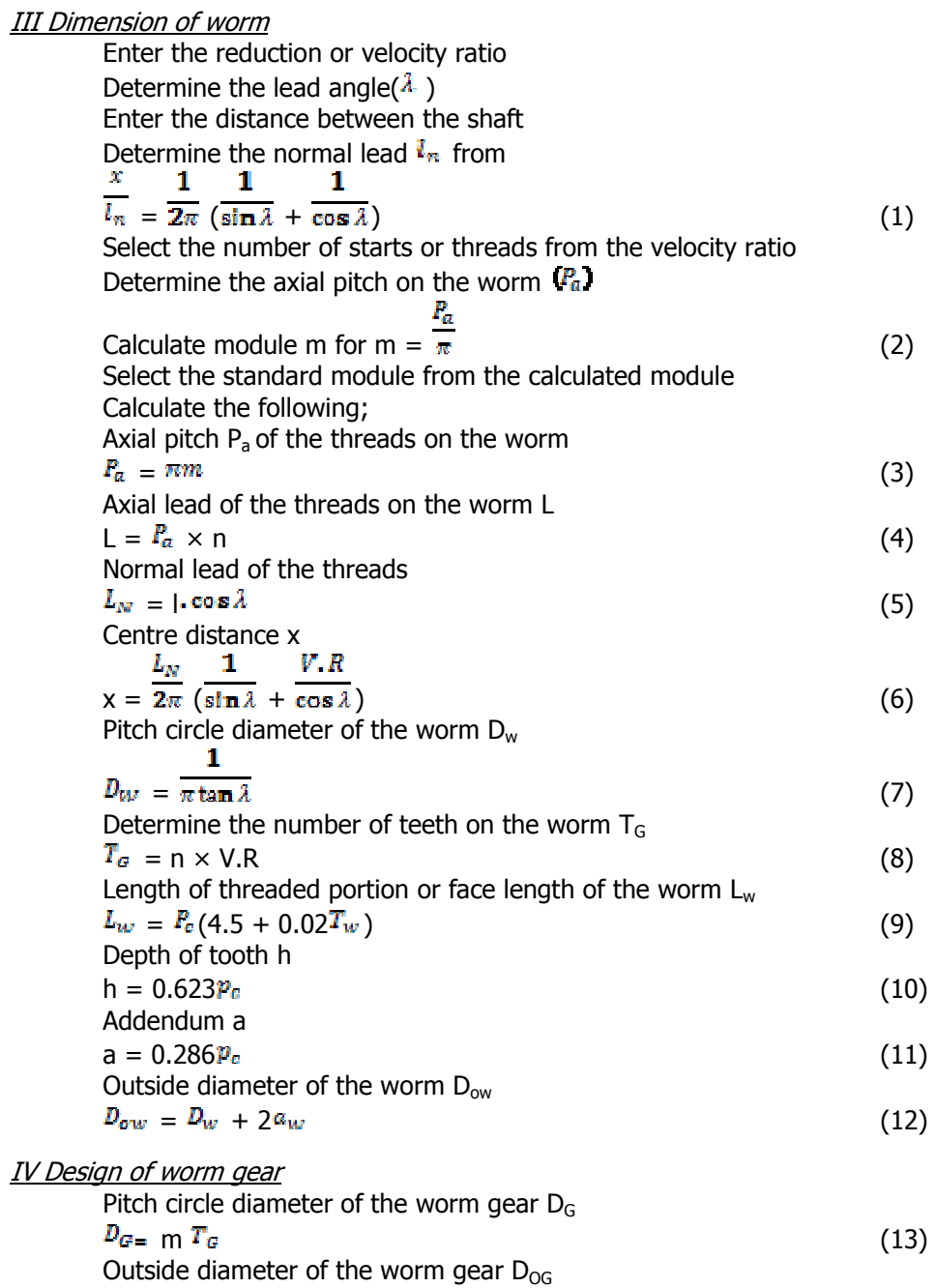

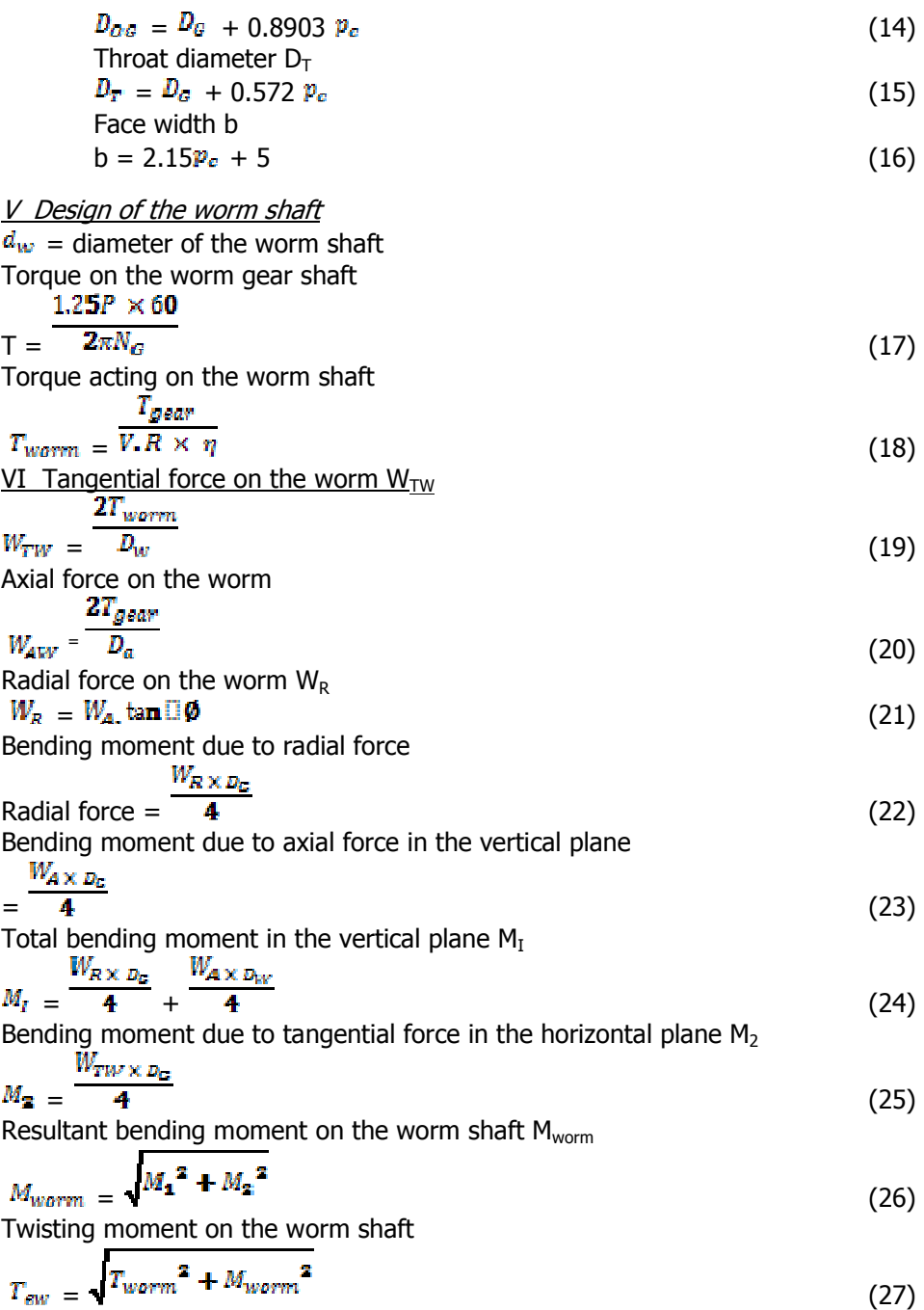

$$
\frac{16T_{ew}}{\pi r}
$$
\nCompressive stress on the shaft due to axial force

\n(28)

Compressive stress on the shaft due to axial force

$$
\sigma_c = \frac{\frac{W_A}{\pi} \bar{d}^2 w}{(29)}
$$

Maximum shear stress  $\tau_{\text{max}}$ 

$$
\overline{\mathbf{r}}_{\text{max}} = \frac{\overline{\mathbf{z}} \cdot \overline{\mathbf{z}} \cdot \overline{\mathbf{z}}}{\mathbf{z} \cdot \overline{\mathbf{z}} \cdot \overline{\mathbf{z}} \cdot \mathbf{z}} \tag{30}
$$

If  $\tau_{\text{max}}$  is less than  $\tau$ , then the design of shaft is safe.

VI Tangential Load

Determine the speed of the worm gear in rpm  $N_G$  = speed of worm gear

$$
V.R. = \frac{N_W}{N_G} \quad \text{or} \quad N_G = \overline{v.R.}
$$
\nTherefore torque transmitted, (31)

$$
T = \frac{P \times 60}{2\pi N_G} \tag{32}
$$

**Tangential load acting on the gear** 

$$
\frac{2 \times Torque}{W_T} = \frac{2 \times Torque}{D_G}
$$
  
\nPitch line or peripheral velocity of the worm gear,  
\n
$$
\frac{\pi.D_G.N_G}{V} = \frac{\frac{\pi.D_G.N_G}{60}
$$
\n(33)

Where velocity factor is,

$$
C_v = \frac{6}{6 + v}
$$
  
\nTooth factor y = 0.154 -  $\frac{0.912}{T_G}$  (for 20<sup>0</sup>), 0.124 -  $\frac{0.684}{T}$  (for 14.5<sup>0</sup>) (34)  
\nDesigned tangential load

Designe  $W_{DT} = (\sigma_0, C_V)$  b.  $\pi, m, y$ If  $W_{DT} \geq W_T$ , the design is safe from the standpoint of tangential load. VII Dynamic Load  $W_D$  is Dynamic load<br>  $W_E = \frac{W_T}{C_U}$  $=\mathcal{C}_V$  (35)

If  $W_D > W_T$ , the design is safe from the standpoint of dynamic load.

VIII Static Load / Endurance Strength  
\n
$$
W_s = \sigma_s
$$
.b. nm. y  
\n $16$  (36)

If  $W_s$  >  $W_T$  the design is safe from the standpoint of static load / endurance strength.

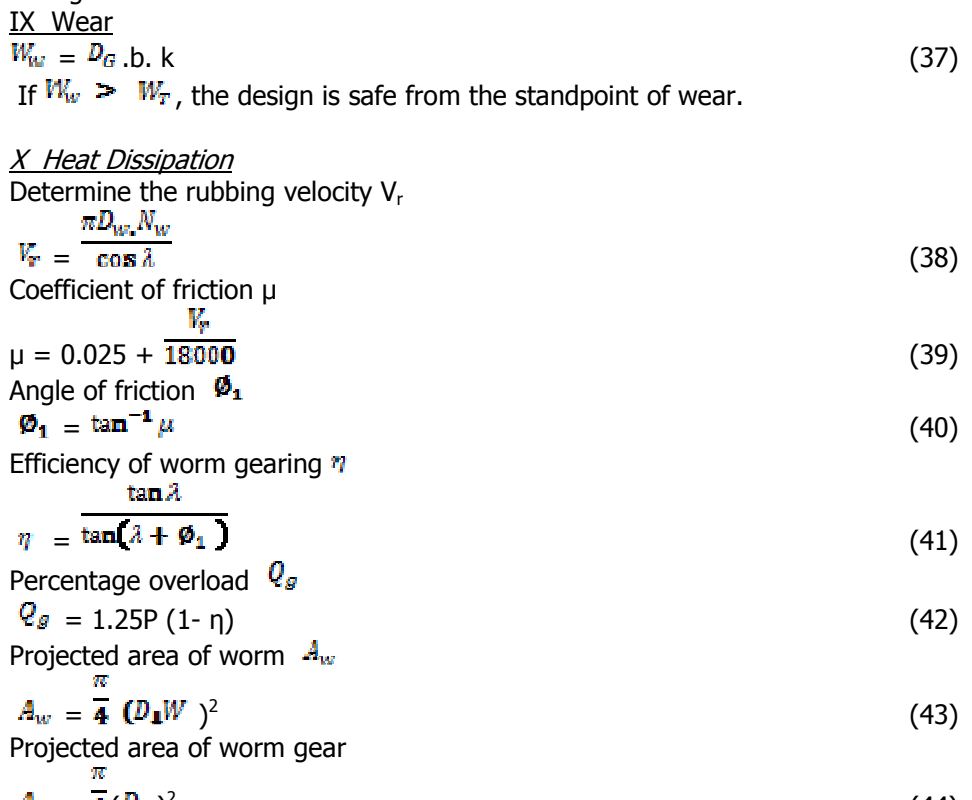

$$
A_G = \overline{A}(D_G)^2
$$
  
Total area of projection A (44)

$$
A = A_{w} + A_{c}
$$
\n(45)

\nHeat dissipating capacity  $Q_d$ 

 $Q_d = A(t_2 - t_1)$  (46)

 $= Q_d$ , if  $t_2 - t_1$  within safe limits of 27<sup>0</sup> to 38<sup>0</sup>C, then the design is safe from the standpoint of heat.

XI Worm Gear Shaft  $d_G$  = diameter of worm gear shaft Bending moment due to axial force on the worm gear Y  $Y = \frac{Axial \text{ forces} \times D_g}{4}$  (47) Bending moment due to radial force on the worm gear<br>
Radial force  $\times x_2$  $Z = \frac{4}{100}$  (48) Total bending moment in the vertical plan  $= Y + Z$  (49) Bending moment due to tangential force in the horizontal plane  $M_4$ <br>Tangential force  $\times \times x_2$  $=$  4 (50) Resultant bending moment on the worm gear shaft  $M_{\text{year}}$ 

$$
M_{\text{gear}} = \sqrt{{M_{\text{a}}}^2 + {M_{\text{a}}}^2} \tag{51}
$$

Equivalent twisting moment  $T_{eg}$ 

$$
T_{eg} = \sqrt{T_{gear}^2 + M_{gear}^2}
$$
\n
$$
= \sqrt{T_{gear}^2 + M_{gear}^2}
$$
\n(52)

$$
d_G = \frac{\sqrt{\pi r}}{\pi r}
$$
 (53)

$$
\sigma_c = \frac{\pi}{4} d_c^2
$$
\n
$$
\sigma_c = \frac{\pi}{4} d_c^2
$$
\n
$$
\sigma_c = (54)
$$

$$
\tau_{\text{max}} = \sqrt{\sigma_{\sigma}^2 + 4\tau^2} \tag{55}
$$

### **Coding**

 The algorithm above was used to develop the software (Worm CAD).This was made possible by transforming the required formulas and data of worm into a set of instruction codes. The codes written could validate the user inputs by giving the user the necessary information as output. The software was designed using JavaScript programming language and the Node.js platform. The Node.js platform is an open-source, cross-platform runtime environment for developing Web applications. Node.js applications can run on Mac OS X, Microsoft Windows, Nonstop and UNIX servers

## **2.4 Testing**

 WormCAD was tested and validated with an example from a Machine Design textbook by Khurmi and Gupta [2]

 A worm and a worm gear with both made of steel (BHN 250) and phosphor bronze respectively were designed using the developed WormCAD software. The gear to be used has the following input parameters.

Tooth form  $-20^\circ$  involute Number of start or thread  $-4$  Speed reduction/V.R – 12:1 Distance between the shafts  $(x)$  – 225mm Power transmitted - 10000W

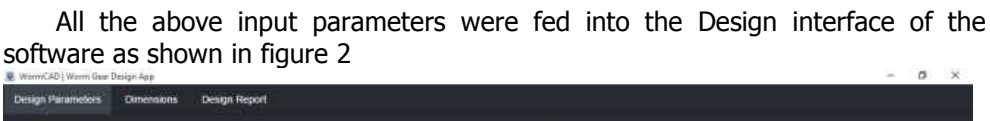

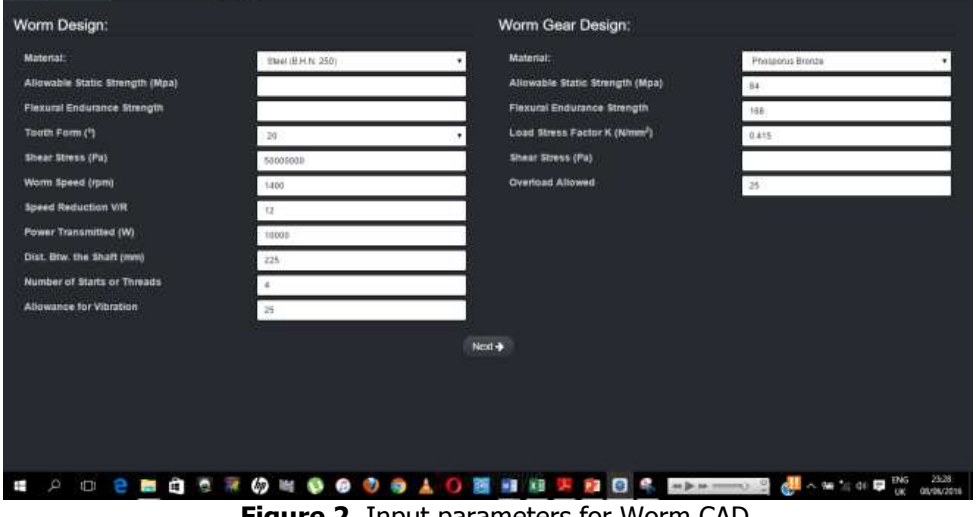

**Figure 2.** Input parameters for Worm CAD

 Running the software, it displayed the calculated module which was rounded off to the nearest standard module. After supplying the value of standard module, and on clicking on next, it displayed the various dimensions as shown in figure 3

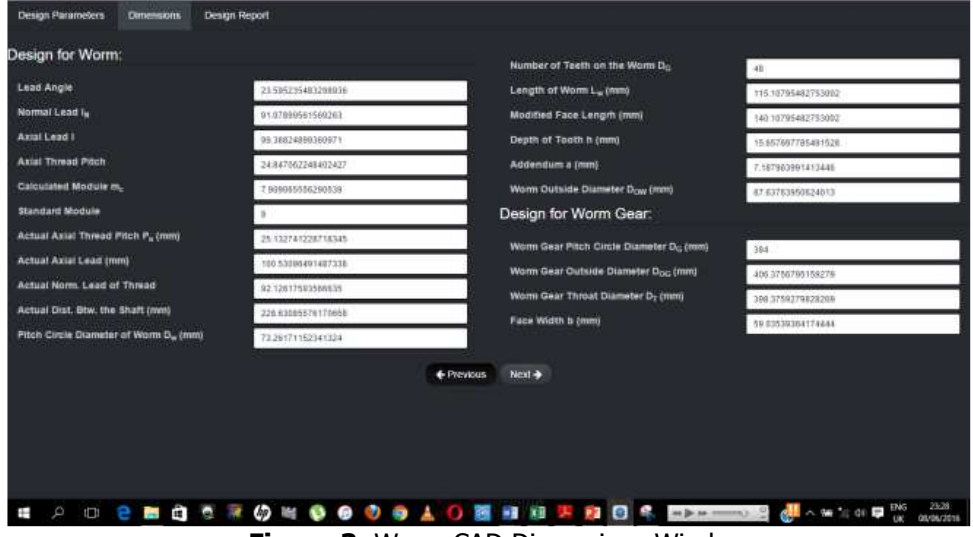

**Figure 3.** Worm CAD Dimensions Window

 Clicking on the next button again, another window as shown in Figure 4 was displayed which gave report about the status of the design (either safe or unsafe)

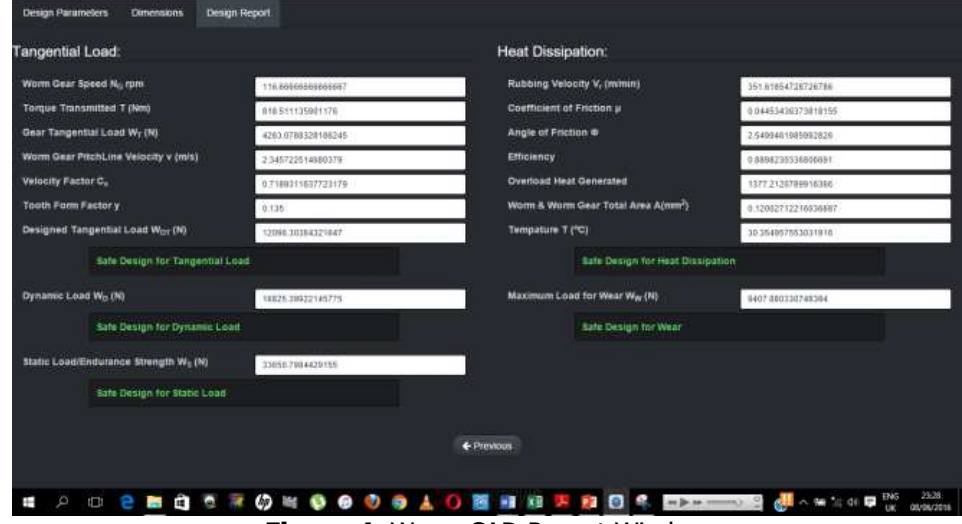

**Figure 4.** Worm CAD Report Window

# **3. Results and Discussions**

# **3.1 Results**

 The software was able to generate the following key parameters: Module, Pitch circle diameter of worm, Number of teeth on the worm, Length of tooth of the worm, Worm outside diameter, Pitch circle diameter of the worm gear, Worm gear outside diameter, Face width, Torque transmitted, Gear tangential load; and gave the following reports about the status of the design (either Safe or Unsafe): Tangential load, Dynamic load, Static load, Heat dissipation, and Wear

### **3.2 Discussions**

 Comparing the manually calculated results with the WORM CAD results, the following observations were made:

#### Accuracy in calculations

 The software calculations are believed to be more accurate because it uses uniform approximation in all its results. Hence, negligible differences in the results were obtained between WormCAD software and manual calculation..

# Reduction in errors

 In addition to the precision of the software, errors and mistakes were greatly minimized. Errors due to drudgery of manual computation are also reduced in designs.

#### Time management

 The software minimizes the time used for computation. The WORM CAD calculations only take seconds to generate the results with precision. This ensures time management which is an advantage over manual computation.

### Suggesting design conditions to designers

 The software suggests the physical condition of the designed worm gear using the computed result. These remarks help designers to achieve better designs.

#### **4. Conclusion**

 Gears are used in the transmission of motion and power from a machine element to the other. Standard design equations were used in developing the codes for the WormCAD which is an easy-to-use worm gear design software. The benefits of the WormCAD over the routine manual method have been highlighted and discussed. It is of no doubt that this WormCAD will help designers achieve better designs when designing worm gears.

#### **References**

- [1] Akinnuli B.O., Agboola O.O., Ikubanni P.P., *Parameters Determination* for the Design of Bevel Gears Using Computer Aided Design (Bevel CAD), British Journal of Mathematics & Computer Science 9(6):537-558, 2015.
- [2] Khurmi R.S., Gupta J.K., Textbook on machine design, Fifth Ed., S. Chand Eurasia Publishing House (PVT.) LTD, Ram Nagar, New Delhi, 2005.
- [3] Hamrock B.J., Steven R. S, Bo J.O., *Fundamentals of machine ele*ments, Eight Ed. McGraw-Hill, New York, USA. 2006.
- [4] Antoniadis, Gear skiving–CAD simulation approach, Computer-Aided Design, 44 611-616, 2012.
- [5] Babu V. S and Tsegaw A. A., *Involute Spur Gear Template Develop*ment by Parametric Technique Using Computer Aided Design, An International Multi-Disciplinary Journal, Ethiopia 3(2): 415-429, 2009.
- [6] Venkatesh B., Kamala V., Prasad A.M.K., Design, Modeling and Manufacturing of Helical Gear, International Journal of Applied Engineering Research, 3(2): 233-241, 2010.
- [7] Venkatesh J., Murthy S.N., Design and Structural Analysis of High Speed Helical Gear Using Ansys, International Journal of Engineering Research and Applications, 2(3):215-232, 2014.
- [8] Tanvirkhan A.M., Amit B.S., A Review: Design, Modeling and Stress Analysis of high speed helical gear according to Bending strength and Contact strength using AGMA and ANSYS, International Journal of Engineering Trends and Technology (IJETT) 22(11):526-530, 2015.
- [9] Bartłomiej S., Adam M., Method of spiral bevel gear tooth contact analysis performed in CAD, Aircraft Engineering and Aerospace Technology, 85(6): 467-74.2013.
- [10] Adejuyigbe S.B., CAD/CAM for Manufacturing. Engineering Textbook. Publication for Universities, Polytechnics, Business and Technical Colleges, TopFun Publications, Akure, Nigeria. 2002.

Addresses:

- Agboola O. O, Department of Mechanical Engineering, College of Science and Engineering, Landmark University Omu-Aran, Kwara state, Nigeria. agboola.olayinka@lmu.edu.ng
- Ikubanni P.P, Department of Mechanical Engineering, College of Science and Engineering, Landmark University Omu-Aran, Kwara state, Nigeria. ikubanni.peter@lmu.edu.ng
- Adediran A. A, Department of Mechanical Engineering, College of Science and Engineering, Landmark University Omu-Aran, Kwara state, Nigeria. adediran.adeolu@lmu.edu.ng
- Ibikunle R. A, Department of Mechanical Engineering, College of Science and Engineering, Landmark University Omu-Aran, Kwara state, Nigeria. ibikunle.rotimi@lmu.edu.ng
- Ogunsemi B. T, Department of Mechanical Engineering, College of Science and Engineering, Landmark University Omu-Aran, Kwara state, Nigeria. ogunsemi.bamidele@lmu.edu.ng